## **ADVANTECH Enabling an Intelligent Planet**

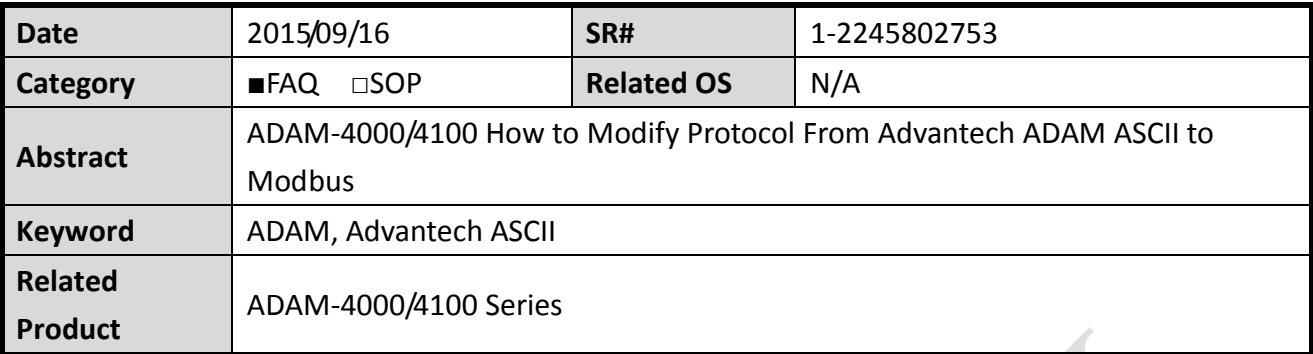

## **Problem Description:**

This document illustrates how to modify Protocol from ADAM-4000/4100 by changing communication protocol from Advantech ADAM ASCII to Modbus.

## **Brief Solution - Step by Step:**

ADAM-4000/4100 series support following protocol over the serial interface communication, including:

- ModBus RTU(Standard)
- ADAM ASCII(Advantech Proprietary)

Factory default setting of ADAM-4XXX series modules is "ADAM ASCII" protocol. In order to modify "ADAM ASCII" to standard "Modbus RTU" protocol, users need to manually switch to Initial Mode and modify it from ADAM utility.

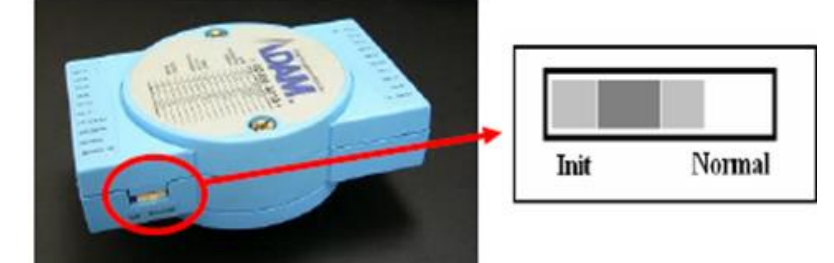

When Initial Mode have been launched, a star sign "\*" after ADAM model name will also be shown while performing search. That indicate user that the Initial Mode have been successfully launched and may proceed modifying "Modbus RTU" protocol.

## **ADVANTECH** Enabling an Intelligent Planet

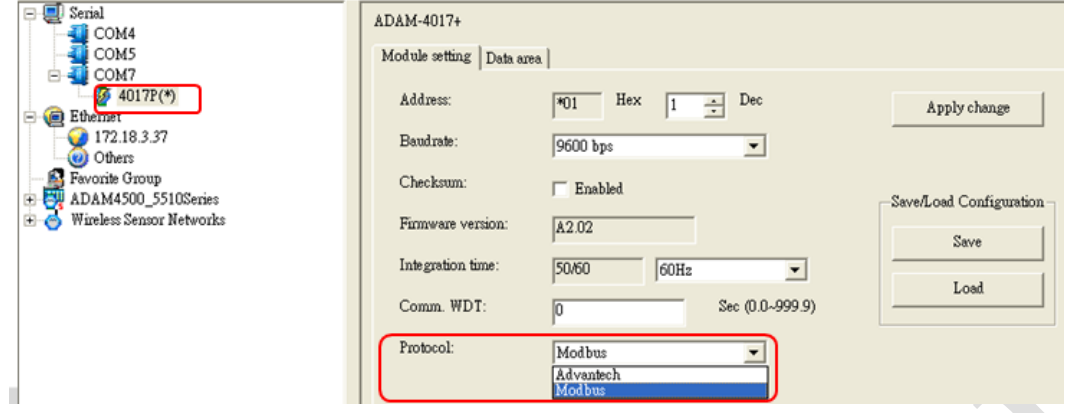